# Impromptu Bibtex Find and Merge Tool

Mike Marchywka[∗](#page-0-0) 306 Charles Cox , Canton GA 30115 (Dated: March 20, 2021)

TooBib is a systematic collection of hacks for building bibliogrphic libraries with minimal distraction while web browsing. Designed around academic or scientific topics , any research sourced from works with bibliographic information may benefit. It builds on an earlier work, med2bib ( a private script not to be confused with a Linux package of same name ) , a bash script for scraping BibTex entries from arbitrary web pages, but makes the process more systematic and integrated while the implementing code is better organized with suitable data structures. This is an alternative to hunting for a BibTex citation "button" or trying to copy and paste a formatted citation. While some browser plugins exist with variable site support,  $Toobib$  should work similarly on most web pages and not require much thought on the part of the user beyond editing the discovered Bib-Tex entries. Manual curation is still required but may be minimal. Discovered BibTex entries are annotated with source and method information and added to larger libraries after additional validity checking. TooBib also provides some sorting and merging and cleaning function with a non-conforming parser. When fully implemented, most functions will be implemented as bash utility calls and loadable from text configuration files. Hardcoded defaults should provide useful service for now. For more adversarial sites, doi scraping is provided and may be expanded to other entiries such as ISBN sraping. I also include code snippets to demonstrate the ability to include **BibTex** entries in the metadata which can be accessed with  $TooBib$ .

#### Contents

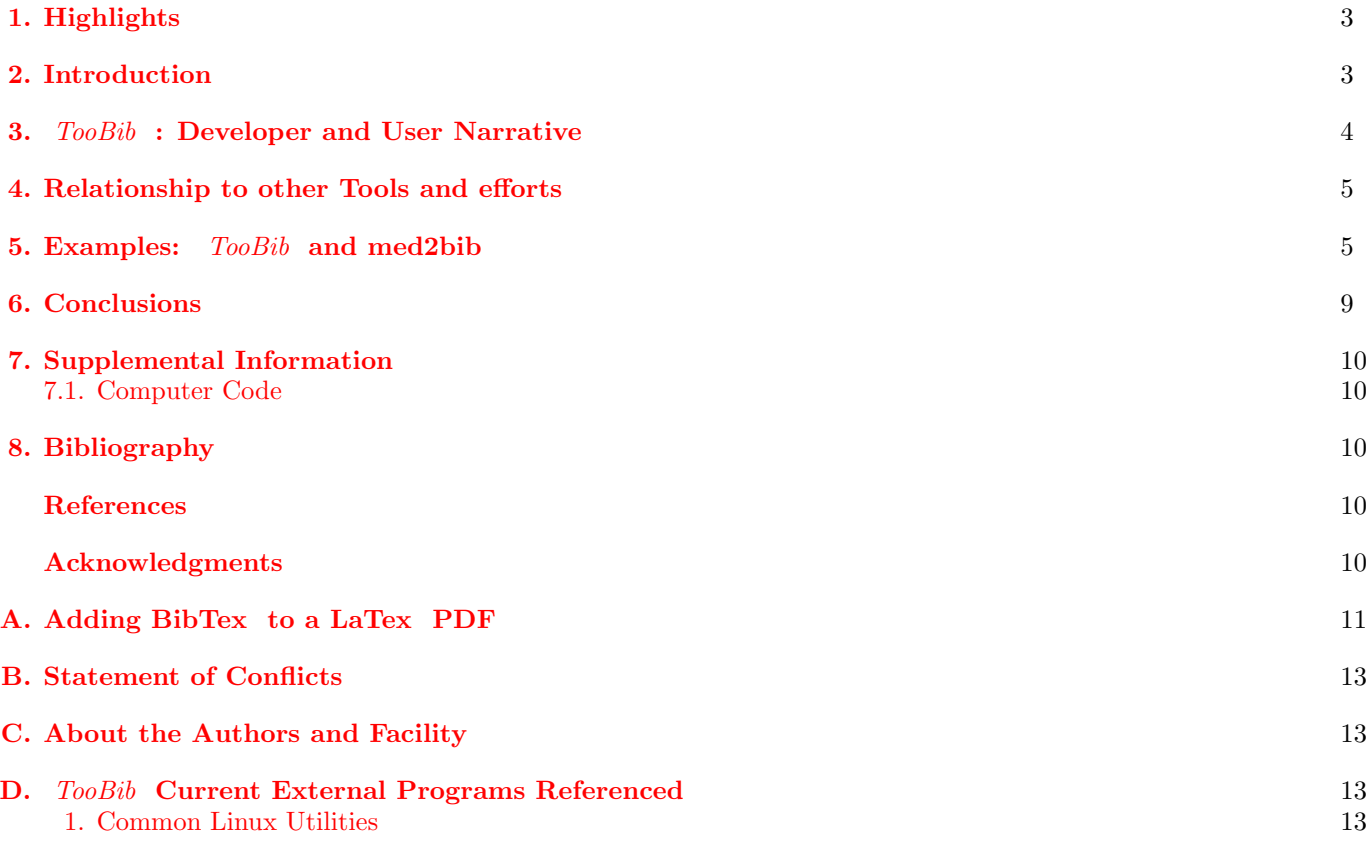

<span id="page-0-0"></span><sup>∗</sup>Electronic address: [marchywka@hotmail.com;](mailto:marchywka@hotmail.com) to cite or credit this work, see bibtex in Appendix [I](#page-15-0)

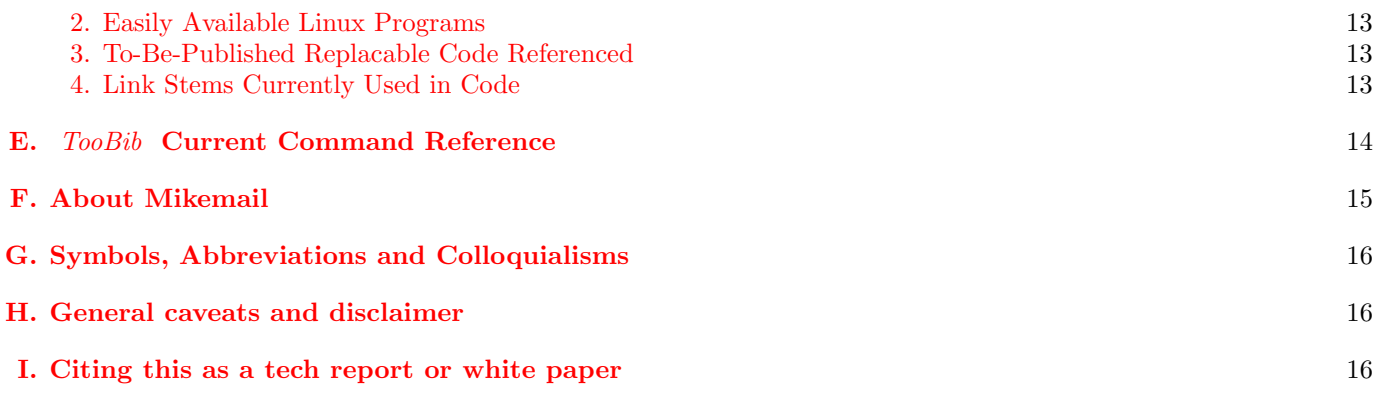

#### <span id="page-2-0"></span>1. HIGHLIGHTS

- 1. Discover BibTex entries associated with a paper or larger work Allows citing a work and capturing BibTex entries based on URI on clipboard
- 2. Uniform 2 command BibTex capture across most sites This avoids the quirks of specific publishers or websites when a supported scheme is implemented.
- 3. Copy URI, "clip", and "add" Just copy the URI that describes or "is" the work you wish to cite, execute the TooBib command "clip" and then "add" to download and validate and integrate the  $\bf{BibTex}$  entry with citation text put onto the clipboard for immediate use.
- 4. Get most BibTex entries for a single work Often multiple sources are available. All can be discovered and merged or edited with included tools.
- 5. Simple validation of candidate entries Tries to make a pdf file with the downloaded entry to insure it looks right.
- 6. Check for usefulness and conflicts before merging into bib file Avoids bad BibTex entries or duplicate names
- 7. Uses publisher systems where available but can also scrape and use various hacks.
- 8. Most capture logic implemented with bash utilities allowing easy reconfiguration . Right now hardcoded but in the process of allowing configuration files with script pieces.
- 9. Uses a few custom external scripts that can be replaced
- 10. Can use headless browser, currently chrome, to access user credentialed pages Also avoid problems with sites that are picky about browsers.
- 11. Use of bash scripting make adaptation easy as publisher sites evolve
- 12. Implements a systermatic set of hacks that may be usable for similar tasks . Initially each page was a special case but a set of stratgies and ways of using them together finally emerged and this may be true of other ad hoc data collection tasks.
- 13. Includes tools to curate and cure BibTex collections
- 14. Lots of improvemenets yet .

#### TODO:

Commentary on quality and relationship ( cooperative, ambiguous, adversarial, private or user specific

#### 15. May be used with Mikemail in remote mode

#### TODO:

Integrate with Mikemail allow user to email a bunch of links and get back corresponding BibTex entries. This avoids a local install but will not have access to user cookies.

## <span id="page-2-1"></span>2. INTRODUCTION

Web based research is a great way to learn and eventually write or act on the new knowledge. In theory, organizing cited work is easy to do by downloading BibTex or some other similar format citation information- other formats include Evernote, RIS, and various thing embedded in html or web page source code. I use extended information to put full BibTex entries into pdf files I self-publish. When skipping around, chasing ideas from one page or source to the next, it can be difficult to figure out the site or page specific citation downloading features. While not a huge burden, a few exceptional cases can really confuse a stream of inquiry. A given publication may contain BibTex entries for differing sources of varying quality and a user may want to select or even merge these. The primary use for *TooBib* is to make the discovery process uniform and minimize distraction from the topic of interest. For most webpages that support any kind of bibliographic information, getting a citation now involves four steps regardless of the site,

- 1. Copy URI to clipboard A brower button for this would be nice but clicking on the navigation bar works too. This may also work for some local files such as pdf with embedded doi or html with metadata ciations.
- 2. Use the TooBib command clip xxx . This invokes the main search strategy to find BibTex for the document described by the clipboard contents. By default the search strategy goes to stderr and the main results to stdout. BibTex entries are written to "xxxx."
- 3. Manually edit the discovered BibTex . This step is optional but often useful. Optionally all sources can be discovered putting multiple entries into the one file.
- 4. Use the *TooBib* command *add project xxxx*. This does a final validity check running **BibTex** on the file "xxxx" and appends to a project bib file if it works in the test document. The actual **BibTex** file name may be modified with prefixes to "project."
- 5. Insert citation into document. Optionally *TooBib* can replace the clipboard contents with citation text allowing the new entry to be referenced in a concurrently edited TeX file.

TooBib can be invoked once at the start of a research session or once per command as state information is not too important for initial usage and both approaches can be scripted as per user preferences. The workflow for impromptu research browsing is, invoking  $Toobib$  would be something like Code:

 $$toobib$  -legacy  $2 >$  info file

sending verbose debug information to info file while results are displayed to the user.

## <span id="page-3-0"></span>3. TOOBIB : DEVELOPER AND USER NARRATIVE

In its current form,  $TooBib$  may be usable by scientific authors or researchers familiar with linux but likely will require updates or tweaks. There is however at this point not much difference between developers and users. Even developing this during research is not as bad a task as manually chasing **BibTex** entries in many cases and the end result is a more automated lower error process.

TooBib was originally written to organize BibTex entries obtained with med2bib (a private script, not to be confused with a Linux package or others similarly named ). These entries contain comments describing the time and strategy for their download as well as the webpage source location and the url of the **BibTex** entry. TooBib was designed to merge the comments with the **BibTex** entries allowing for bibliography styles to document various features and allow for more automated curation.

A large part of TooBib now wraps mjm\_med2bib\_guesses which is a better organized  $c++$  implementation of a private script called med2bib . Bash utilities continue to do most of the work but the scripting is better organized with the  $c++$  data structures. While the script could be editted on-the-fly, recompiling  $c++$  source code is not too much worse and generates a more versatile product.

The original TooBib features still exist for exploring and editing BibTex entries and managing bib files with tools designed around handling the med2bib download comments.

Generally all commands can be entered from the command prompt or as args during invokation with a few syntax variations. Normally command line commands are preceded with -cmd but command line arguments -legacy and -*debug*, which set flags for default behaviors, have their own names.

The first two processes for building up a list of BibTex entries are for downloading a discovered entry and then integrating it into an exsting bib file. The **BibTex** entry discovery process is invokved by either *quess* or clip with the latter taking a URI from the clipboard. Parameters include a destination file and a set of flags.

## TODO:

make a default destination temperatory file as usually no one cares there this is except to edit and that can be a new command

. Bit flag options include debugging output, number of entries to collect, and pasting the citation to clipboard.

If the search strategy works, one or more possible BibTex entries will be in a temporary file. This can be integrated into a bib file using the *add* command and edited before or after such an attempt using the shell escape,!. TODO:

create default temp files for this filename and a command to open vi to it

The temp file contains **BibTex** entries which meet minimal criteria but prior to adding the entry is tested in a blank test document. The citation or errors are printed and the user can optionall fix the issues or force addition into the bib file. While multiple BibTex entries may be added at once, the various modifications may not work right. For example, each downloaded entry is annotated with information on the original URL, the URL providing the BibTex information, and which handler performed the operation as well as a time stamp. The annotation was only designed to accomoate on entry at a time. The entry name is also checked to make sure it is not a duplicate. The generalized non-conforming parser reduces the correct entries to key-value pairs which could later be manipulated in a variety of general ways.

Once one or more libraries is established, various less critical tools exist for maintaining them. Their intergration makes them easy to use but probably similar to other existing tools.

### <span id="page-4-0"></span>RELATIONSHIP TO OTHER TOOLS AND EFFORTS

The intended audience is generally a researcher expecting to organize browsing notes ultimately authoring a new work. However, the collection of entries need not be confined to bibliographic entries or even **BibTex** as eventually all the scraping and selection can be made from a configuration file using mostly bash utilities like sed and grep. If more sites include structured reference materials then this approach could be very general. Other known tools or concepts that can work with or in place of TooBib may include,

1. bibclean [http://ftp.math.utah.edu/pub/bibclean/]( http://ftp.math.utah.edu/pub/bibclean/ )

TODO: it would be nice if these pages had a way to get BibTex entries

- 2. Citaiom Managers Evernote?
- 3. bomtex <https://tug.org/pipermail/texhax/2019-October/024083.html> While specialized towards bibliography entries, these have many uses such as a bill of materials for DIY or scientific probjects.

## <span id="page-4-1"></span>5. EXAMPLES: TOOBIB AND MED2BIB

```
$ toobib.out -legacy 2> aaa
mjm>clip xxxx
./toobib.h519 cmd=clip p1=xxxx p2= flags=19 x.flag_to_string(flags,0)=show_decisions show_trial
    paste_citation
./mjm_med2bib_guesses.h829 % mjmhandler: toobib handledoi
% date 2021-02-15:10:15:52 Mon Feb 15 10:15:52 EST 2021
% srcurl: https://insight.jci.org/articles/view/128008
% citeurl: http://api.crossref.org/works/10.1172/jci.insight.128008/transform/application/x-bibtex
@article{Rayes_2019,
       doi = {10.1172/jci.insight.128008},
       url = {https://doi.org/10.1172%2Fjci.insight.128008},
       year = 2019,month = \{aug\},
       publisher = {American Society for Clinical Investigation},
       volume = {4},
       number = {16},
       author = {Roni F. Rayes and Jack G. Mouhanna and Ioana Nicolau and France Bourdeau and Betty
           Giannias and Simon Rousseau and Daniela Quail and Logan Walsh and Veena Sangwan and Nicholas
           Bertos and Jonathan Cools-Lartigue and Lorenzo E. Ferri and Jonathan D. Spicer},
       title = {Primary tumors induce neutrophil extracellular traps with targetable metastasis-promoting
           effects},
       journal = {{JCI} Insight},
srcurl={https://insight.jci.org/articles/view/128008},
citeurl={http://api.crossref.org/works/10.1172/jci.insight.128008/transform/application/x-bibtex}
}
```
<sup>./</sup>mjm\_med2bib\_guesses.h837 saving to df=xxxx ./mjm\_med2bib\_guesses.h851 have citation nfound=1 cite=\cite{Rayes\_2019} something=1 paste\_citation=1

Once a suitable result is found, it can be edited or just inserted. Here it is inserted into "junk",

```
mjm>add junk xxxx
./toobib.h505 cmd=add p1=junk p2=xxxx flags=1 x.flag_to_string(flags,1)=
./mjm_assemble_putative_bibtex.h349
Output written on xxxx.pdf (1 page, 52130 bytes).
./mjm_med2bib_guesses.h915 References
[1] Roni F. Rayes, Jack G. Mouhanna, Ioana Nicolau, France Bourdeau, Betty
Giannias, Simon Rousseau, Daniela Quail, Logan Walsh, Veena Sangwan, Nicholas Bertos, Jonathan Cools-
    Lartigue, Lorenzo E. Ferri, and
Jonathan D. Spicer. Primary tumors induce neutrophil extracellular traps
with targetable metastasis-promoting effects. JCI Insight, 4(16), aug 2019.
URL: https://doi.org/10.1172%2Fjci.insight.128008, doi:10.1172/
jci.insight.128008.
1
./mjm_med2bib_guesses.h916 see vfn=checkbib_test_output.xxx for more details on latex
./mjm_med2bib_guesses.h1001 writing fullfile=./non_pmc_junk.bib exists=0 bib.name()=Rayes_2019
mjm>quit
  The debug file by default is quite verbose but some options exist to adjust that. In thise case, the following is
obtained,
marchywka@happy:/home/documents/latex/proj/drafts/etcycle$ cat aaa
./mjm_med2bib_guesses.h760 flags=19 show_decisions=1 show_trial=1 keep_going=0 uin=https://insight.jci.org/
    articles/view/128008
./mjm_med2bib_guesses.h739 m_skip= gp.name()=guessdoi m_only= has_skip=0 has_only=0
./mjm_med2bib_guesses.h746 m_force= gp.name()=guessdoi
./mjm_med2bib_guesses.h772 checking has=0 uin=https://insight.jci.org/articles/view/128008 (*ii).dump()=
    m_nm=guessdoi m_string=^10\.
./mjm_med2bib_guesses.h739 m_skip= gp.name()=guesscell m_only= has_skip=0 has_only=0
./mjm_med2bib_guesses.h746 m_force= gp.name()=guesscell
./mjm_med2bib_guesses.h772 checking has=0 uin=https://insight.jci.org/articles/view/128008 (*ii).dump()=
    m_nm=guesscell m_string==www.cell.com
./mjm_med2bib_guesses.h739 m_skip= gp.name()=guessaip m_only= has_skip=0 has_only=0
./mjm_med2bib_guesses.h746 m_force= gp.name()=guessaip
./mjm_med2bib_guesses.h772 checking has=0 uin=https://insight.jci.org/articles/view/128008 (*ii).dump()=
    m_nm=guessaip m_string=aip.org
./mjm_med2bib_guesses.h739 m_skip= gp.name()=guesshind m_only= has_skip=0 has_only=0
A long string of tests deleted as none of the regular expression match the URL,
./mjm_med2bib_guesses.h746 m_force= gp.name()=guessjlr
./mjm_med2bib_guesses.h772 checking has=0 uin=https://insight.jci.org/articles/view/128008 (*ii).dump()=
    m_nm=guessjlr m_string=www.jlr.org
./mjm_med2bib_guesses.h739 m_skip= gp.name()=guessfcklww m_only= has_skip=0 has_only=0
./mjm_med2bib_guesses.h746 m_force= gp.name()=guessfcklww
./mjm_med2bib_guesses.h772 checking has=0 uin=https://insight.jci.org/articles/view/128008 (*ii).dump()=
    m_nm=guessfcklww m_string=\.lww\.com
./mjm_med2bib_guesses.h739 m_skip= gp.name()=guessthoracicsurgery m_only= has_skip=0 has_only=0
./mjm_med2bib_guesses.h746 m_force= gp.name()=guessthoracicsurgery
./mjm_med2bib_guesses.h772 checking has=0 uin=https://insight.jci.org/articles/view/128008 (*ii).dump()=
    m_nm=guessthoracicsurgery m_string=annalsthoracicsurgery.org
./mjm_med2bib_guesses.h739 m_skip= gp.name()=guesscmajca m_only= has_skip=0 has_only=0
./mjm_med2bib_guesses.h746 m_force= gp.name()=guesscmajca
./mjm_med2bib_guesses.h772 checking has=0 uin=https://insight.jci.org/articles/view/128008 (*ii).dump()=
    m_nm=guesscmajca m_string=cmaj.ca
./mjm_med2bib_guesses.h739 m_skip= gp.name()=guessdora m_only= has_skip=0 has_only=0
./mjm_med2bib_guesses.h746 m_force= gp.name()=guessdora
```

```
./mjm_med2bib_guesses.h772 checking has=0 uin=https://insight.jci.org/articles/view/128008 (*ii).dump()=
    m_nm=guessdora m_string=dora.lib4ri.ch.*datastream
```
./mjm\_med2bib\_guesses.h739 m\_skip= gp.name()=guessfrontiersin m\_only= has\_skip=0 has\_only=0

```
./mjm_med2bib_guesses.h746 m_force= gp.name()=guessfrontiersin
```
./mjm\_med2bib\_guesses.h772 checking has=0 uin=https://insight.jci.org/articles/view/128008 (\*ii).dump()= m\_nm=guessfrontiersin m\_string=frontiersin.org

After not finding a suitable regex in the URL, generic handlers are invoked in nominal order of quality. Almost all of these need the contants of the web page so it is fetched and cached.

```
/home/documents/cpp/mjm/hlib/mjm_pawnoff.h354 ONCE Fileio is not thread of process safe doh
./mjm_try_n_get.h190 testing prior exist dest=/tmp/fileyLon5R exists=0
./mjm_try_n_get.h261 StrTy(err)=--2021-02-15 10:15:37-- https://insight.jci.org/articles/view/128008
Resolving insight.jci.org (insight.jci.org)... 50.116.53.163
Connecting to insight.jci.org (insight.jci.org)|50.116.53.163|:443... connected.
HTTP request sent, awaiting response...
 HTTP/1.1 200 OK
 Date: Mon, 15 Feb 2021 15:15:37 GMT
 Server: Apache
 Cache-Control: max-age=0, private, must-revalidate
 Referrer-Policy: strict-origin-when-cross-origin
 X-Permitted-Cross-Domain-Policies: none
 X-XSS-Protection: 1; mode=block
 X-Request-Id: 406a4f80-fa5f-4be0-a2ce-33e276f8e406
 X-Download-Options: noopen
 X-Frame-Options: SAMEORIGIN
 X-Runtime: 0.396979
 X-Content-Type-Options: nosniff
 X-Powered-By: Phusion Passenger Enterprise 6.0.1
 Set-Cookie: jci_content_session_id=748c18d4713926f1e0cc4c954714185f; path=/; HttpOnly
 ETag: W/"9e9d39e386b4274524255e4d797e07c4"
 Status: 200 OK
 Vary: Accept-Encoding
 Keep-Alive: timeout=5, max=100
 Connection: Keep-Alive
 Transfer-Encoding: chunked
 Content-Type: text/html; charset=utf-8
Length: unspecified [text/html]
Saving to: /tmp/ fileyLon5R
    0K .......... .......... .......... .......... .......... 556K
   50K .......... .......... .......... .......... .......... 1.34M
  100K .......... .......... .......... .......... .......... 620K
  150K ....... 40.8M=0.2s
2021-02-15 10:15:38 (761 KB/s) - /tmp/ fileyLon5R saved [161437]
./mjm_try_n_get.h262 StrTy(out)=
./mjm_try_n_get.h263 c=0 cmd=wget -S -v --load-cookies=crapcookie.txt --save-cookies=crapcookie.txt --keep-
    session-cookies --no-use-server-timestamps --no-check-certificate --user-agent="Mozilla/5.0 (X11; Linux
     x86_64) AppleWebKit/537.36 (KHTML, like Gecko) Chrome/87.0.4280.88 Safari/537.36" -O "/tmp/fileyLon5R"
     "https://insight.jci.org/articles/view/128008"
./mjm_try_n_get.h284 wget returns ok dest=/tmp/fileyLon5R url=https://insight.jci.org/articles/view/128008
./mjm_med2bib_guesses.h739 m_skip= gp.name()=handlecitmgr m_only= has_skip=0 has_only=0
./mjm_med2bib_guesses.h746 m_force= gp.name()=handlecitmgr
./mjm_med2bib_guesses.h808 trying (*ii).name()=handlecitmgr
./mjm_try_n_get.h190 testing prior exist dest=/tmp/fileyLon5R exists=1
./mjm_med2bib_handlers.h16 dest= s= dfile=0 file=0 notrailingcrlf=0 flags=0 rc=1 cmd=cat "/tmp/fileyLon5R"
    | grep "/citmgr.*gca=" StrTy(cout)= StrTy(err)= StrTy(d)=
./mjm_med2bib_guesses.h810 tried out.found()=0 out.defer()=0 rc=1
```

```
./mjm_med2bib_guesses.h739 m_skip= gp.name()=handlespring m_only= has_skip=0 has_only=0
```
./mjm\_med2bib\_guesses.h746 m\_force= gp.name()=handlespring

```
./mjm_med2bib_guesses.h808 trying (*ii).name()=handlespring
./mjm_med2bib_handlers.h16 dest= s= dfile=0 file=0 notrailingcrlf=0 flags=0 rc=1 cmd=cat "/tmp/fileyLon5R"
    | grep "citation.*format=bibtex&flavour=citation" StrTy(cout)= StrTy(err)= StrTy(d)=
./mjm_med2bib_guesses.h810 tried out.found()=0 out.defer()=0 rc=1
./mjm_med2bib_guesses.h739 m_skip= gp.name()=handledowncit m_only= has_skip=0 has_only=0
./mjm_med2bib_guesses.h746 m_force= gp.name()=handledowncit
./mjm_med2bib_guesses.h808 trying (*ii).name()=handledowncit
./mjm_med2bib_handlers.h16 dest= s= dfile=0 file=0 notrailingcrlf=0 flags=0 rc=1 cmd=cat "/tmp/fileyLon5R"
    | grep "/action/showCitFormats" StrTy(cout)= StrTy(err)= StrTy(d)=
./mjm_med2bib_guesses.h810 tried out.found()=0 out.defer()=0 rc=1
./mjm_med2bib_guesses.h739 m_skip= gp.name()=handlehighwire m_only= has_skip=0 has_only=0
./mjm_med2bib_guesses.h746 m_force= gp.name()=handlehighwire
./mjm_med2bib_guesses.h808 trying (*ii).name()=handlehighwire
./mjm_med2bib_handlers.h16 dest= s= dfile=0 file=0 notrailingcrlf=1 flags=4 rc=0 cmd=cat "/tmp/fileyLon5R"
    | sed -e 's/"/\n/g' | grep highwire | grep bibtex| sed -e 's/bibtext.*$/bibtext/' StrTy(cout)= StrTy(
    err)= StrTy(d)=
./mjm_med2bib_handlers.h19 ncrlf=0
./mjm_med2bib_guesses.h810 tried out.found()=0 out.defer()=0 rc=1
./mjm_med2bib_guesses.h739 m_skip= gp.name()=handlebiblink m_only= has_skip=0 has_only=0
./mjm_med2bib_guesses.h746 m_force= gp.name()=handlebiblink
./mjm_med2bib_guesses.h808 trying (*ii).name()=handlebiblink
./mjm_med2bib_handlers.h16 dest= s= dfile=0 file=0 notrailingcrlf=1 flags=4 rc=0 cmd=cat "/tmp/fileyLon5R"
    | sed -e 's/"/\n/g' | grep bibtex | grep -v bibtext | head -n 1 | htmldecode StrTy(cout)= StrTy(err)=
    StrTy(d)=./mjm_med2bib_handlers.h19 ncrlf=0
./mjm_med2bib_guesses.h810 tried out.found()=0 out.defer()=0 rc=1
./mjm_med2bib_guesses.h739 m_skip= gp.name()=handledoilink m_only= has_skip=0 has_only=0
./mjm_med2bib_guesses.h746 m_force= gp.name()=handledoilink
./mjm_med2bib_guesses.h808 trying (*ii).name()=handledoilink
./mjm_med2bib_handlers.h16 dest= s=https://insight.jci.org/articles/view/128008 dfile=0 file=0
    notrailingcrlf=1 flags=4 rc=1 cmd=sed -e 's/.*=//' | grep "^10" | grep "/" StrTy(cout)= StrTy(err)=
    StrTy(d)=https://insight.jci.org/articles/view/128008
./mjm_med2bib_handlers.h19 ncrlf=0
./mjm_med2bib_handlers.h427 uin=https://insight.jci.org/articles/view/128008 doi= cmd=sed -e 's/.*=//' |
    grep "^10" | grep "/"
./mjm_med2bib_handlers.h16 dest= s=https://insight.jci.org/articles/view/128008 dfile=0 file=0
    notrailingcrlf=1 flags=4 rc=1 cmd=sed -e 's/.*doi//' | sed -e 's/[.=a-zA-Z;\/]*10/10/' | grep "^10" |
    grep "/" StrTy(cout)= StrTy(err)= StrTy(d)=https://insight.jci.org/articles/view/128008
./mjm_med2bib_handlers.h19 ncrlf=0
./mjm_med2bib_handlers.h427 uin=https://insight.jci.org/articles/view/128008 doi= cmd=sed -e 's/.*doi//' |
    sed -e 's/[.=a-zA-Z;\/]*10/10/' | grep "^10" | grep "/"
./mjm_med2bib_handlers.h16 dest= s=https://insight.jci.org/articles/view/128008 dfile=0 file=0
    notrailingcrlf=1 flags=4 rc=1 cmd=sed -e 's/.*article\/10/10/'| sed -e 's/.*pdf\/10/10/' | grep "^10" |
    sed -e 's/[?&#].*//' | grep "/" StrTy(cout)= StrTy(err)= StrTy(d)=https://insight.jci.org/articles/view
    /128008
./mjm_med2bib_handlers.h19 ncrlf=0
./mjm_med2bib_handlers.h427 uin=https://insight.jci.org/articles/view/128008 doi= cmd=sed -e 's/.*article
    \/10/10/'| sed -e 's/.*pdf\/10/10/' | grep "^10" |sed -e 's/[?&#].*//' | grep "/"
./mjm_med2bib_guesses.h810 tried out.found()=0 out.defer()=0 rc=0
./mjm_med2bib_guesses.h739 m_skip= gp.name()=handledoi m_only= has_skip=0 has_only=0
./mjm_med2bib_guesses.h746 m_force= gp.name()=handledoi
./mjm_med2bib_guesses.h808 trying (*ii).name()=handledoi
./mjm_doi_scrape.h223 scraping file fn=/tmp/fileyLon5R pfx=cat "/tmp/fileyLon5R" |
./mjm_doi_scrape.h168 scraping c=0 cmd=cat "/tmp/fileyLon5R" |strings -n 1 | sed -e 's/<meta name=/\n<meta
    name=/g' | sed -e 's/[}>]/&\n/g' | grep -a citation_doi | sed -e 's/.*content="//' | sed -e 's/".*//' |
    sed -e 's/[^-()/a-zA-Z_0-9.].*//' | sed -e 's/ .*//g'| grep 10 | perl -pe 's/.*?10/10/' | sed -e 's/
    \sqrt{n/g'} | grep "10\."| head -n 1 StrTy(out)=10.1172/jci.insight.128008
StrTy(err)= StrTy(b)=
./mjm_doi_scrape.h174 one_per_customer=1 dx=1 sz0=0 v.size()=1
./mjm_doi_scrape.h168 scraping c=0 cmd=cat "/tmp/fileyLon5R" |strings -n 1 | grep -v -i "citation_reference
    \|ref-cit" | grep -a -i "doi[=:]" | sed -e 's/.*doi[:=]/\ndoi=/gi' | sed -e 's/["]//g'| sed -e "s/'//g"
     | sed -e 's/[^/()0-9a-zA-Z.=% -].*/\n/g' | grep "^doi=" | sed -e 's/doi=//i' | awk '{print $1}'| grep
    10 | perl -pe 's/.*?10/10/' | sed -e 's/ /\n/g' | grep "10\." StrTy(out)=10.1172/jci.insight.128008
10.1172/jci.insight.128008
```

```
StrTy(err) = StrTy(b) =./mjm_doi_scrape.h174 one_per_customer=1 dx=2 sz0=1 v.size()=2
./mjm_doi_scrape.h168 scraping c=0 cmd=cat "/tmp/fileyLon5R" |strings -n 1 | grep -v -i "citation_reference
    \|ref-cit" | grep -i "doi=" | sed -e 's/doi=/\ndoi /gi' | sed -e 's/[<>]/\n/g' | sed -e 's/doi
    [^0-9]*10/doi 10/g' | sed -e 's/["<>]/\n/g' | grep doi | awk '{print $2}'| grep 10 | perl -pe 's
    /.*?10/10/' | sed -e 's/ /\n/g' | grep "10\." StrTy(out)=10.1172/jci.insight.128008'
10.1172/jci.insight.128008'
StrTy(err) = StrTy(b) =./mjm_doi_scrape.h174 one_per_customer=1 dx=2 sz0=2 v.size()=3
./mjm_med2bib_handlers.h449 found v.size()=3
./mjm_med2bib_handlers.h454 doi = StrTy(*ii)=10.1172/jci.insight.128008./mjm_med2bib_handlers.h57 doi=10.1172/jci.insight.128008 count=0
./mjm_try_n_get.h284 wget returns ok dest=/tmp/fileT3d17p url=http://api.crossref.org/works/10.1172/jci.
    insight.128008/transform/application/x-bibtex
./mjm_assemble_putative_bibtex.h314 nm=Rayes_2019 ty=article sze=10 errors=0
./mjm_med2bib_guesses.h373 GoodEnough fnbib=/tmp/fileT3d17p nentries=1 nnames=1 good_start=1 IdxTy(frc)=0
    name=Rayes_2019 type=article
./mjm_assemble_putative_bibtex.h188 light cleaning change err cmd=cat "/tmp/fileT3d17p" | sed -e 's
    /\([^\\]\)&/\1\\\&/g'| tee "/tmp/filefGLwya" ; diff "/tmp/filefGLwya" "/tmp/fileT3d17p" ; cp "/tmp/
    filefGLwya" "/tmp/fileT3d17p" StrTy(err)=
./mjm_assemble_putative_bibtex.h189 light cleaning change out StrTy(out)=@article{Rayes_2019,
       doi = {10.1172/jci.insight.128008},
       url = {https://doi.org/10.1172%2Fjci.insight.128008},
       year = 2019,month = \{aug\},
       publisher = {American Society for Clinical Investigation},
       volume = {4},
       number = {16},
       author = {Roni F. Rayes and Jack G. Mouhanna and Ioana Nicolau and France Bourdeau and Betty
           Giannias and Simon Rousseau and Daniela Quail and Logan Walsh and Veena Sangwan and Nicholas
           Bertos and Jonathan Cools-Lartigue and Lorenzo E. Ferri and Jonathan D. Spicer},
       title = {Primary tumors induce neutrophil extracellular traps with targetable metastasis-promoting
           effects},
       journal = {{JCI} Insight}
}
./mjm_med2bib_handlers.h16 dest= s=http://api.crossref.org/works/10.1172/jci.insight.128008/transform/
    application/x-bibtex dfile=0 file=0 notrailingcrlf=1 flags=4 rc=0 cmd=awk '{print $1}' StrTy(cout)=http
    ://api.crossref.org/works/10.1172/jci.insight.128008/transform/application/x-bibtex
StrTy(err)= StrTy(d)=http://api.crossref.org/works/10.1172/jci.insight.128008/transform/application/x-
     bibtex
./mjm_med2bib_handlers.h19 ncrlf=1
./mjm_med2bib_handlers.h459 breaking loop as later ones usually are refs or spurs
./mjm_med2bib_guesses.h810 tried out.found()=1 out.defer()=0 rc=0
./mjm_assemble_putative_bibtex.h314 nm=Rayes_2019 ty=article sze=12 errors=0
./mjm_med2bib_guesses.h945 flags=1 stem_only=1 show_dups=0 append_dups=0
./mjm_med2bib_guesses.h960 basename rc=0 StrTy(o)=junk StrTy(e)= StrTy(d)=
./mjm_med2bib_guesses.h964 dirname rc=0 StrTy(o)=. StrTy(e)= StrTy(d)=
./mjm_med2bib_handlers.h16 dest= s=Rayes_2019 dfile=0 file=0 notrailingcrlf=1 flags=4 rc=1 cmd=grep "^\(PMC
    \|PMID\)[0-9]*$" StrTy(cout)= StrTy(err)= StrTy(d)=Rayes_2019
./mjm_med2bib_handlers.h19 ncrlf=0
./mjm_med2bib_guesses.h974 fullfile=./non_pmc_junk.bib
```
marchywka@happy:/home/documents/latex/proj/drafts/etcycle\$

#### <span id="page-8-0"></span>6. CONCLUSIONS

TooBib provides a systematic collection of hacks to obtain BibTex entries for a work described by some URL or local file name. Additional tools are provided to curate and maintain collections of such entries to facilitate quick authorship or works with a large number of accurate citations to relevant literature. It should be useful for anyone wishing to do a literature review or cite sources such as may be needed in a bill-of-materials for various projects. The flexiable structure based on c++ data structures with most of the work delegated to bash utilities should make it adaptable as publisher sites change and more types of works may need to be cited.

# <span id="page-9-0"></span>7. SUPPLEMENTAL INFORMATION

# <span id="page-9-1"></span>7.1. Computer Code

# <span id="page-9-3"></span><span id="page-9-2"></span>8. BIBLIOGRAPHY

## <span id="page-9-4"></span>Acknowledgments

- 1. Pubmed eutils facilities and the basic research it provides.
- 2. Free software including Linux, R, LaTex etc.
- 3. Thanks everyone who contributed incidental support.

## <span id="page-10-0"></span>Appendix A: Adding BibTex to a LaTex PDF

This is the code I use to generate machine and human readable BibTex entries in the metadata. Right now, the two need not be consistent and there are hard coded values in bad places. However, the hypersetup package appears to work well and someone with better LaTex skills can probably make it all systematic and inherently consistent.

\newcommand{\mjmaddbib}[2]{\hypersetup{ pdfinfo={ x-bib-#1 = {#2}}}\mjmsummabib{#1}{#2}}

```
\newcommand{\mjmauthor}{Mike J Marchywka }
\newcommand{\mjmmakedate}{2021-01-31 }
\newcommand{\mjmbasename}{\jobname}
\newcommand{\mjmaddbio}{mjm_tr}
\newcommand{\mjmbibday}{31}
\newcommand{\mjmbibmo}{01}
\newcommand{\mjmbibyear}{2021}
\newcommand{\mjmemail}{marchywka@hotmail.com}
\newcommand{\mjmaddr}{306 Charles Cox , Canton GA 30115}
\mjmaddbib{title}{\mjmtitle}
\mjmaddbib{author}{\mjmauthor}
\mjmaddbib{type}{TECHREPORT}
\mjmaddbib{name}{marchywka-\mjmbib}
\mjmaddbib{number}{\mjmtrno}
\mjmaddbib{version}{\mjmversion}
\mjmaddbib{institution}{not institutionalized, independent }
\mjmaddbib{address}{ \mjmaddr}
\mjmaddbib{date}{\today}
\mjmaddbib{day}{\mjmbibday}
\mjmaddbib{month}{\mjmbibmo}
\mjmaddbib{year}{\mjmbibyear}
\mjmaddbib{author1email}{\mjmemail}
\mjmaddbib{contact}{\mjmemail}
\mjmaddbib{author1id}{orcid.org/0000-0001-9237-455X}
\CatchFileEdef\mjmpages{\mjmbasename.last_page}{\endlinechar=-1\relax}
\mjmaddbib{pages}{ \mjmpages}
\mjmaddbib{filename}{\mjmbasename}
\newcommand{\checkfortwo}[1]{%
 \left\{\text{endcsname}\right\}<br>VERSION = \{\mu\}\{\{\mbox{m} \cdot \ldots \}\}\else%<br>VERSION =
                  \{\langle mjmversion \rangle\},\\fi%
}
\newcommand{\mjmfullbib}{
{@}TECHREPORT\{mmarchywka-\mjmbib,
 AUTHOR = \{M.J. Marchywka\},\TITLE = \{\{ \mathcal{h}\},\}NUMBER = \{\{\mbox{}\},\}\checkfortwo{mjmstatus}
 INSTITUTION = \{ not institutionalized , independent\},
 ADDRESS = \{\mbox{mod}r\},\}NOTE = \{Version \mbox{imversion} \mbox{may change significantly if less than 1.00 }\},DATE = \{\ldots\},
 DAY = \{\{\mbox{middledy}\},\}MONTH = \{\{mjmbibmo\},\}YEAR = \{\{\mbox{minbibyear}\},\}AUTHOR1EMAIL = \{\{mjmemail\},\}AUTHOR1ID = \{orcid.org/0000-0001-9237-455X\},
 PAGES = \{\ \mbox{m}\}\,<br>CONTACT = \{\mbox{m}\}\CONTACT = \{marchywka@hotmail.com\},<br>FILENAME = \{Tmimbasename\}\{\mjmbasename\}
\}
} %mjmfullbib
```

```
\mjmaddbib{bibtex}{\mjmfullbib}
\begin{minipage}{\linewidth}
\input{bibtex2.txt}
\end{minipage}
@}TECHREPORT\{mmarchywka-\mjmbib,
  AUTHOR = \qquad \qquad \{M.J. \text{Marchywka}\},TITLE = \{ \mbox{mjmtitle } \},\}NUMBER = \{\{\mbox{}\},\}\newcommand{\checkfor}[1]{%
  \ifcsname#1\endcsname%
  VERSION = \{\mbox{vrot} \t\odot \mbox{m} \mbox{s} \},
  \else%
  VERSION = \{\langle\mjmversion\rangle\},\\fi%
}
\checkfor{mjmstatus}
  %VERSION = \{\mbox{Vex} \cdot \text{Vex} \},<br>%VERSION = \{\mbox{Vex} \}.\{\langle mjmversion \rangle\},\INSTITUTION = \{ not institutionalized, independent\},ADDRESS = \{306 \text{ Charles Cox}, \text{Canton GA } 30115\},
  NOTE = \{Version \mbox{imversion} , may change significantly if less than 1.00 \}\begin{array}{ccc}\n\end{array} \qquad \qquad \qquad \text{Id} \qquad \qquad \text{Id} \qquad \text{Id} \qquad \text{\text{DAY} = \{\{\mbox{minbday}\},\}MONTH = \{\\mbox{minbin} \},YEAR = \{\{\mbox{}\},\}% AUTHOR1EMAIL = \{\text{mark, AUTHOR1EMAIL = \{\text{marchywka@hotmail.com}\},\}AUTHOR1EMAIL = \{\{mjmeani1\},\}AUTHOR1ID = \{ \text{orcid.org}/0000-0001-9237-455X \}% PAGES = \setminus \{6\},% PAGES = \{\imath\}\ \input{\mjmbasename.last_page} \},
\makeatletter
  PAGES = \{ \@input \}{mjmbasename.last_page \},
  %PAGES = \{ \@jnput /home/documents/later/proj/\mjmbasename/\mjmbasename.last-page \},\%PAGES = \{ \@jnput/home/documents/later/proj/\mimbasename/\mimbasename.last\ past\ pare\}.\{\@@input{/home/documents/latex/proj/\mjmbasename/\mjmbasename.last_page}\},
\makeatother
  CONTACT = \{marchywka@hotmail.com\},
  FILENAME = \{\{mjmbasename\}\}
```
i

## <span id="page-12-0"></span>Appendix B: Statement of Conflicts

No specific funding was used in this effort and there are no relationships with others that could create a conflict of interest. I would like to develop these ideas further and have obvious bias towards making them appear successful. Barbara Cade, the dog owner, has worked in the pet food industry but this does not likely create a conflict. We have no interest in the makers of any of the products named in this work.

#### <span id="page-12-1"></span>Appendix C: About the Authors and Facility

This work was performed at a dog rescue run by Barbara Cade and housed in rural Georgia. The author of this report ,Mike Marchywka, has a background in electrical engineering and has done extensive research using free online literature sources. I hope to find additional people interested in critically examining the results and verify that they can be reproduced effectively to treat other dogs.

#### <span id="page-12-2"></span>Appendix D: TooBib Current External Programs Referenced

### <span id="page-12-3"></span>1. Common Linux Utilities

- awk
- basename
- bibtex
- dirname
- echo
- find
- grep
- $\ell y \eta x$
- $mv$
- pedtotext
- pdflatex
- $\bullet$  perl
- rm
- sed
- sort
- uniq
- $\bullet$  wget

## <span id="page-12-4"></span>2. Easily Available Linux Programs

• google-chrome-stable

## <span id="page-12-5"></span>3. To-Be-Published Replacable Code Referenced

- eutilsnew various pubmed eutils capabilities
- exifutil just calls exiftool
- $myclip$  clipboard utilities
- testHTML an html parser
- $m$ *jsonu* a json parser

### <span id="page-12-6"></span>4. Link Stems Currently Used in Code

Eventually these can all be moved out into configuration files but for now are hardcoded in various places. A lot of use if made of crossref and presumably other look up sources could be added.

```
http://adsabs.harvard.edu/abs/
 http://adsabs.harvard.edu/cgi-bin/nph-bib_query
 http://ahajournals.org/action/downloadCitation
 http://api.crossref.org/works/
 http://atsjournals.org/action/downloadCitation
 http://citation-needed.services.springer.com/v2/references/
 http://cogprints.org/cgi/export/eprint/
 http://iopscience.iop.org/article/10.1088/0953-8984/15/1/302/meta
 http://iopscience.iop.org/export
 http://onlinelibrary.wiley.com/enhanced/getCitation/doi
 http://pubs.acs.org/action/downloadCitation
 https://academic.oup.com/Citation/Download
 https://academic.oup.com/hmg/downloadcitation/
 https://heart.bmj.com/content/52/1/82
 https://lib.dr.iastate.edu/cgi/viewcontent.cgi
 https://media-exp1.licdn.com/dms/image/C4D03AQFIHzdC0kjLkw/profile-displayphoto-shrink_100_
100/0/1516862364008
 https://onlinelibrary.wiley.com/action/downloadCitation
 https://pubs.acs.org/action/downloadCitation
 https://secure.jbs.elsevierhealth.com/action/downloadCitationSecure
 https://semanticscholar.org/paper/
 https://www.ahajournals.org/action/downloadCitation
 https://www.bibsonomy.org/bibtex/11b0628b13ff45ef42f959d678ce6d6c9/huiyangsfsu
 https://www.cambridge.org/core/services/aop-easybib/export/
 https://www.researchgate.net/lite.publication.PublicationDownloadCitationModal.
downloadCitation.html
 https://www.sciencedirect.com/sdfe/arp/cite
 http://www.karger.com/Article/CitationEndNote/
 http://www.mdpi.com/export
 http://www.ncbi.nlm.nih.gov/pmc/articles/
 http://www.ncbi.nlm.nih.gov/pubmed/articles/
```
#### <span id="page-13-0"></span>Appendix E: TooBib Current Command Reference

Most of my c++ utilities are based on a skeleton that provides a command map and an map of "ragged" objects which are the basic container for configuration and ASCII data. These ar kind of like a sloppy visicalc or excel table but with idiosyncratic features for various uses. They can be read with various parsers, modified once loaded, dumped, and written back out. Most of the implementations can use these as configuration or data sources and sinks.

cat aaa | grep h945 | sed -e 's/.\*=//' | awk '{print "\\mjmitem \\mjmcmd{"\$1"}" ; print "" } ' cat toobib.tex | grep "\\mjmitem{ \\\\" | grep mjmcmd | sort | uniq | awk '{print \$0; print ""; }'

 $\bullet$  !

 $\bullet$  ?

## •  $add$  collection-file entry-file flags

Validate the BibTex entry in entry-file and conditionally add to collection-file depending on the results. Generally it will not be added if the internal parser complains, it fails to generate a reference with the dummy LaTex file, or the name already exists in collection-file but it can be added forcibly. flags is a set of bit flags specified by numeric value or a name or defaulting to a value based on oeprating mode. Modes are "debug" and "legacy" but others may be added.

```
//0 : show decisions not passed to In
//1 : show trial not passed to In
//2 : keep going after first found or defer, not paassed to in
//3 : collect_all hits in each handler, becomes Bit 2 in In flags
//4 : paste citation to clipboard at end becomes Bit 3 in In flags
if (s=="legacy") return 32+16+0+2;
if (s=="all") return 8+4+2+1;
```
if  $(s == "")$ { IdxTy rv=0; //if (leg) rv|= 32+16+2+1; // turn off PMC/PMID punting as this is a better converter // than legacy code but if need speed can still punt if (leg) rv|= 16+2+0; if  $(deb)  $rv = 8+4+2+1;$$ 

- add-ragged
- banner
- $\bullet$  bib
- $\bullet$  bib-cmd
- $\bullet$  bib-ragged
- *check-comments*
- $\bullet$  clip
- $\bullet$  cm
- *configure-guesser*
- dump-ragged
- $find$
- force
- gather-html
- get-param
- guess
- help
- $\bullet$  inter-fix
- $\bullet$  link
- $\bullet$  list
- $map-dump$
- map-ragged
- missing
- only
- $\bullet$  *out-bib*
- parse
- parse-html
- paste
- $\bullet$  quit
- read-blob
- *read-ragged*
- $\bullet$  save
- select
- select-regex
- set-param
- $\bullet$  skip
- source
- *string-ragged*
- *transpose-ragged*
- write-blob
- write-ragged

#### <span id="page-14-0"></span>Appendix F: About Mikemail

If used remotely, most likely configuration would be integration with Mikemail . While details need to be worked out, user would send an email with links to the robot that then runs TooBib and returns BibTex entries and debug output in a reply email.

Mikemail was originally designed to download the contents of IMAP servers in a robust way to backup email. It evolved into an automated email handler similar to fetchmail or procmail. In this context, it provides for remote data collection with all the benefits of email over web forms. This may sound primitive compared to dropdown menus, autocomplete, and instant validation of web forms but in many cases validation of text input may take a while anyway.

Security may be another concern as email can go over the wire as plain text but a simple frontend and specific MIME type could allow for encryption and signatures and then send as base64 attachments transparently to the user. A lot of data exchanged over the web would fit well into a CSV or SSV file format- tax forms, medical information, many subscriptions and applications- without the graphics creating more complexity. Many forms are of the "form" of a series of lines with names and numbers for each and a blank area for user input. The graphics don't contibute anything and rely on a lot of other resources on a computer. Many existing programs can deal with line oriented data quite well and Mikemail just makes it easier to avoid even this step. Even as computers become more capable and graphics more robust, various problems occur with the complicated cosmetics that do nothing to help the information flow. As currently envisioned, a normal CSV or SSV format may be common but a more sophisticated version using LaTeX syntax may be more useful providing human readable style cues without all the rendering.

#### <span id="page-15-1"></span>Appendix G: Symbols, Abbreviations and Colloquialisms

#### TERM definition and meaning

#### <span id="page-15-2"></span>Appendix H: General caveats and disclaimer

This document was created in the hope it will be interesting to someone including me by providing information about some topic that may include personal experience or a literature review or description of a speculative theory or idea. There is no assurance that the content of this work will be useful for any paricular purpose.

All statements in this document were true to the best of my knowledge at the time they were made and every attempt is made to assure they are not misleading or confusing. However, information provided by others and observations that can be manipulated by unknown causes may be misleading. Any use of this information should be preceded by validation including replication where feasible. Errors may enter into the final work at every step from conception and research to final editing.

Documents labelled "NOTES" or "not public" contain substantial informal or speculative content that may be terse and poorly edited or even sarcastic or profane. Documents labelled as "public" have generally been edited to be more coherent but probably have not been reviewed or proof read.

Generally non-public documents are labelled as such to avoid confusion and embarassment and should be read with that understanding. '

#### <span id="page-15-0"></span>Appendix I: Citing this as a tech report or white paper

Note: This is mostly manually entered and not assured to be error free. This is tech report MJM-2021-002.

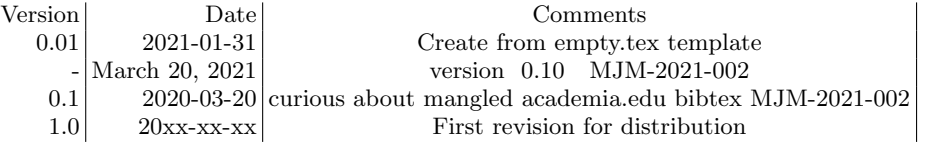

Released versions,

build script needs to include empty releases.tex

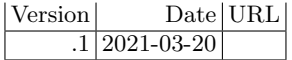

@TECHREPORT{mmarchywka-MJM-2021-002,  $AUTHOR = \{M.J. \text{Marchywka}\},\$  $TITLE = \{ \text{Impromptu Bibtex Find and Merge Tool} \},\$  $NUMBER = {MJM-2021-002},$ VERSION =  $\{ 0.10 \text{ March } 20, 2021 \text{ PUBLIC NOTES } \},$  $INSTITUTION = \{ not institutionalized, independent\},\$ ADDRESS =  $\{306 \text{ Charles Cox}, \text{Canton GA } 30115\},\$ NOTE = {Version 0.10, may change signficantly if less than 1.00},  $\text{DATE} = \{\text{March } 20, 2021\},\$  $\text{DAY} = \{31\},\$  $MONTH = \{01\},\$  $YEAR = \{2021\},\$  $AUTHOR1EMAIL = \{marchywka@hotmail.com\},\$  $AUTHOR1ID = { \text{orcid.org}}/0000-0001-9237-455X$ ,  $PAGES = \{ 17 \}$ ,  $CONTACT = {marchywka@hotmail.com},$  $FILENAME = \{toobib\}$ }

Supporting files. Note that some dates, sizes, and md5's will change as this is rebuilt.

This really needs to include the data analysis code but right now it is auto generated picking up things from prior build in many cases

```
12444 Mar 20 19:31 ./comment.cut 7b3693b7cf85be96fb4687ee5852dfd6
16564 Jan 31 05:33 /home/documents/latex/bib/mjm_tr.bib 6595006469fa444bd3cdf6005b99b84b
7331 Jan 24 2019 /home/documents/latex/pkg/fltpage.sty 73b3a2493ca297ef0d59d6c1b921684b
7434 Oct 21 1999 /home/documents/latex/pkg/lgrind.sty ea74beead1aa2b711ec2669ba60562c3
7162 Nov 13 2015 /home/documents/latex/pkg/mol2chemfig.sty f5a8b1719cee30a4df0739275ac75f8a
163 Mar 11 07:51 /home/documents/latex/share/content/abouttex.tex 4d105f73b143f269908954c4c14f2953
459 Mar 8 09:07 /home/documents/latex/share/content/cpptemplate.tex 6a7cf754f233b5d368b5410107952024
1665 Mar 11 07:50 /home/documents/latex/share/content/mikemails.tex 492f120b024532860d6d00c8d725cf51
2857 Oct 4 14:59 /home/documents/latex/share/includes/bibtex2.txt 9afee34eb8da693643444ddf4456aa2c
1050 Jun 30 2020 /home/documents/latex/share/includes/disclaimer-informal.tex 82
    adbad09c56f90ace278c22aaa14b08
425 Oct 11 17:20 /home/documents/latex/share/includes/disclaimer-status.tex
    b276f09e06a3a9114f927e4199f379f7
1286 Nov 14 2019 /home/documents/latex/share/includes/mycommands.tex 18011c7f850bd7ab15625df8328e3cf8
2901 Jun 17 2020 /home/documents/latex/share/includes/myskeletonpackages.tex
    fcfcd2e3c8d69d533932edaaa47f53a1
943 Oct 18 09:52 /home/documents/latex/share/includes/recent_template.tex 74b0b12979b24d630af54b43d05d8c5b
21 Mar 20 19:31 ./releases.tex d59d96f18114f052142236ba7ed1fd55
4003 Mar 20 19:31 ./toobib.aux 0a26f5cf67ffebde11744d44b360112e
49 Mar 20 19:31 ./toobib.bbl 0eba253fc001332e731e8aba3f23127b
398 Mar 20 19:31 ./toobib.bib 74f8183135b301117bd763b28f74251c
1217 Mar 20 19:31 toobib.blg bf6fe37a58a01591b39a9f096b4061d4
1679 Mar 20 19:31 ./toobib.bundle_checksums 055ffbf45d81921beca92a53365538b8
3 Mar 20 19:31 ./toobib.last_page 4d095eeac8ed659b1ce69dcef32ed0dc
60894 Mar 20 19:31 toobib.log d41e01e5274099df597c9da5b4bd55e8
1682 Mar 20 19:31 ./toobib.out dab51623a15ebf6de36050a4ea3a7a3b
```
79085 Mar 20 19:29 ./toobib.tex 516268b45a7b157d055d48ccc84b7037

2204 Mar 20 19:31 ./toobib.toc a46e51b2d26fea87945bc010c03bd495

31050 Jul 21 2011 /usr/share/texlive/texmf-dist/bibtex/bst/urlbst/plainurl.bst

ffdaefb09013f5fd4b31e485c13933c1

269673 Mar 20 19:31 toobib.pdf 7c1e12e896ef31602698168b67aaf184